# **RSSReader** Lesson 1

### **Description**

Run a simple iOS app, and trace its execution, starting with **main.swift**.

#### Learning Outcomes

- Describe the starting process of an iOS app.
- Relate app startup behavior to top level code within a **main.swift** file and the app delegate.
- Describe the behavior of the UIApplicationMain function.
- Relate the purpose of **main.swift**, the UIApplicationMain function, and the @UIApplicationMain attribute.

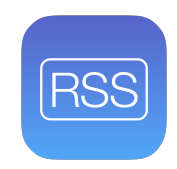

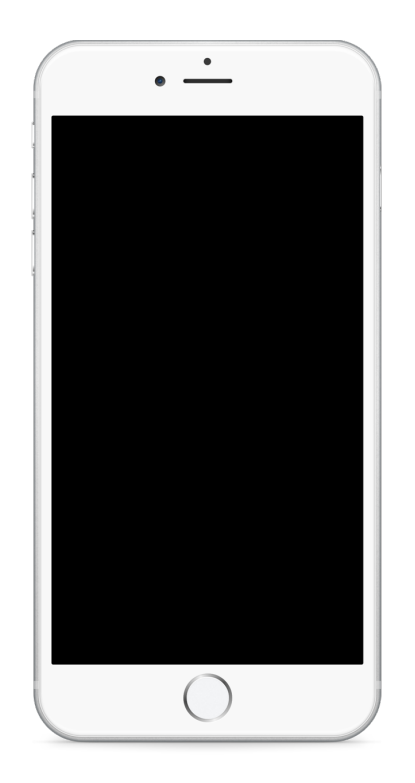

#### **Vocabulary**

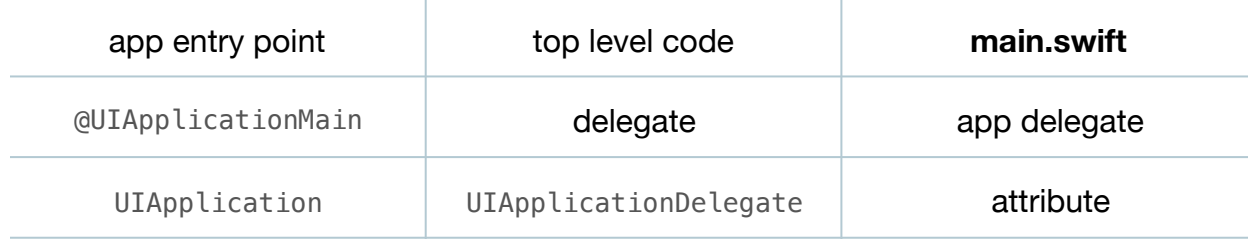

#### **Materials**

- **RSSReader Lesson 1** Xcode project
- **App Launch** presentation

# **Opening**

The "entry point" for a Swift program is the "top level code" in **main.swift**, so why is **main.swift** missing in a typical iOS Xcode project?

# Agenda

- Using the Project Navigator (**⌘1**), observe how the project does not contain a storyboard or view controller class, but does include a **main.swift** file.
- Discuss that the **RSSReader Lesson 1** Xcode project is a non-traditional, "empty" iOS app project.
- Run the app (**⌘R**) and observe the black screen appear.
- Discuss how every Swift program has a starting point, or "application entry point," which is defined as the top-level code in a file called **main.swift**.
- Using the Project Navigator (**⌘1**), open **main.swift** and examine its contents.
- Discuss how the top level code in **main.swift** just calls UIApplicationMain.
- Explain how UIApplicationMain is passed command-line arguments and the class name for the project's app delegate.
- Using the Xcode Documentation and API Reference (**⇧⌘0**), examine the description of the UIApplicationMain function.
- Explain how the UIApplicationMain function instantiates a UIApplication object, assigns the app delegate to the UIApplication object delegate property, begins the main event loop, and, if configured, loads the main storyboard interface.
- Present the concept of app launch, relating the app launch process to code in the project.
- Using the Project Navigator (**⌘1**), delete the **main.swift** file.
- Run the app (**⌘R**) and use the Issue Navigator (**⌘4**) to observe the compilation error.
- Explain how Swift provides a @UIApplicationMain attribute that synthesizes a main entry point and eliminates the need for a **main.swift** file.
- Add the @UIApplicationMain attribute above the AppDelegate class definition.

```
@UIApplicationMain
class AppDelegate: UIResponder, UIApplicationDelegate {
...
```
- Run the app (**⌘R**) and observe the black screen appear.
- Discuss how the app does not have a storyboard, yet a default black screen is displayed.

# **Closing**

Without a storyboard, how might you change the default background color with code?

# Modifications and Extensions

- Investigate the window property of of AppDelegate to change the background color of the blank screen we see in the app.
- Add your own view controller to the project, and add the controller view as a subView of the window property.

#### **Resources**

The Swift Programming Language: A Swift Tour https://developer.apple.com/library/ [ios/documentation/Swift/Conceptual/Swift\\_Programming\\_Language/GuidedTour.html](https://developer.apple.com/library/ios/documentation/Swift/Conceptual/Swift_Programming_Language/GuidedTour.html)

[The Swift Programming Language: Top-Level Code https://developer.apple.com/](https://developer.apple.com/library/ios/documentation/Swift/Conceptual/Swift_Programming_Language/Declarations.html#//apple_ref/doc/uid/TP40014097-CH34-ID352) library/ios/documentation/Swift/Conceptual/Swift\_Programming\_Language/ Declarations.html#//apple\_ref/doc/uid/TP40014097-CH34-ID352

[UIKit Function Reference https://developer.apple.com/library/ios/documentation/](https://developer.apple.com/library/ios/documentation/UIKit/Reference/UIKitFunctionReference/) UIKit/Reference/UIKitFunctionReference/

[UIApplication Class Reference https://developer.apple.com/library/ios/](https://developer.apple.com/library/ios/documentation/UIKit/Reference/UIApplication_Class/index.html) documentation/UIKit/Reference/UIApplication\_Class/index.html

[UIApplicationDelegate Protocol Reference https://developer.apple.com/library/ios/](https://developer.apple.com/library/ios/documentation/UIKit/Reference/UIApplicationDelegate_Protocol/index.html) documentation/UIKit/Reference/UIApplicationDelegate\_Protocol/index.html

Swift Blog: Files and Initialization <https://developer.apple.com/swift/blog/?id=7>

[The Swift Programming Language: Attributes https://developer.apple.com/library/ios/](https://developer.apple.com/library/ios/documentation/Swift/Conceptual/Swift_Programming_Language/Attributes.html) documentation/Swift/Conceptual/Swift\_Programming\_Language/Attributes.html

View Programming Guide for iOS: View and Window Architecture https:// [developer.apple.com/library/ios/documentation/WindowsViews/Conceptual/](https://developer.apple.com/library/ios/documentation/WindowsViews/Conceptual/ViewPG_iPhoneOS/WindowsandViews/WindowsandViews.html) ViewPG\_iPhoneOS/WindowsandViews/WindowsandViews.html

Cocoa Application Competencies for iOS: Application Object http:// [developer.apple.com/library/ios/documentation/general/conceptual/Devpedia-](http://developer.apple.com/library/ios/documentation/general/conceptual/Devpedia-CocoaApp/ApplicationObject.html)CocoaApp/ApplicationObject.html

Cocoa Application Competencies for iOS: Window Object https:// [developer.apple.com/library/ios/documentation/General/Conceptual/Devpedia-](https://developer.apple.com/library/ios/documentation/General/Conceptual/Devpedia-CocoaApp/Window.html)CocoaApp/Window.html

[Cocoa Application Competencies: Main Event Loop https://developer.apple.com/](https://developer.apple.com/library/ios/documentation/General/Conceptual/Devpedia-CocoaApp/MainEventLoop.html) library/ios/documentation/General/Conceptual/Devpedia-CocoaApp/ MainEventLoop.html

[UIWindow Class Reference https://developer.apple.com/library/ios/documentation/](https://developer.apple.com/library/ios/documentation/UIKit/Reference/UIWindow_Class/index.html) UIKit/Reference/UIWindow\_Class/index.html